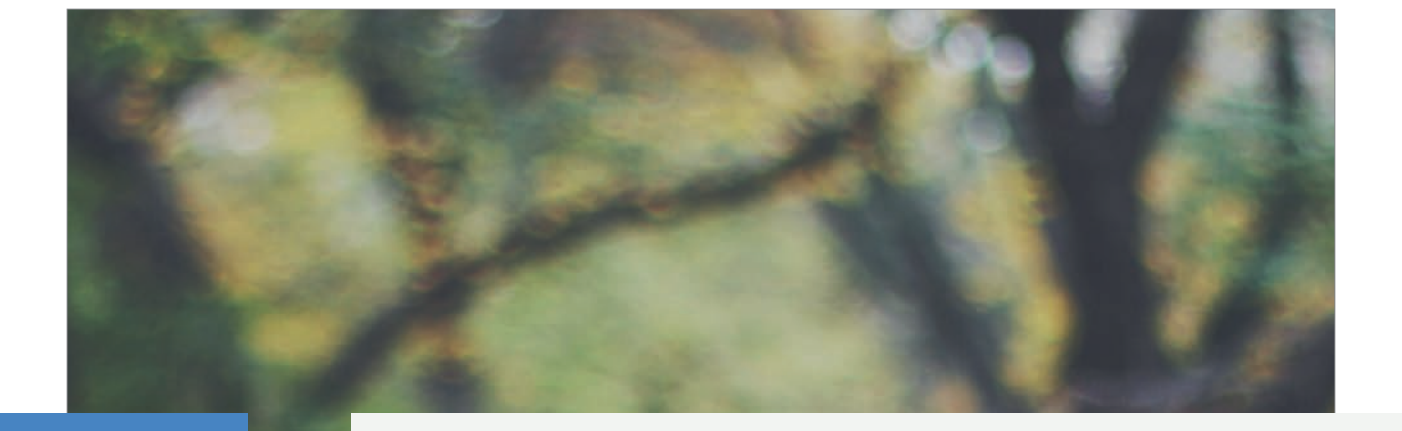

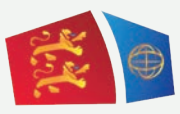

**Evreux Portes de Normandie**

# **GUIDE D'INSCRIPTION AU TRANSPORT SCOLAIRE**

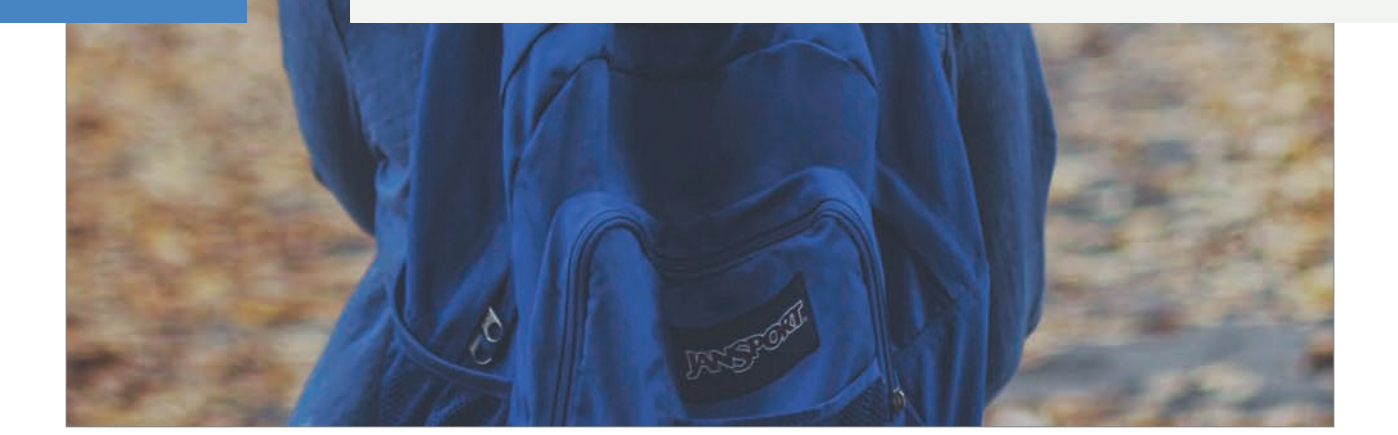

## Table des matières

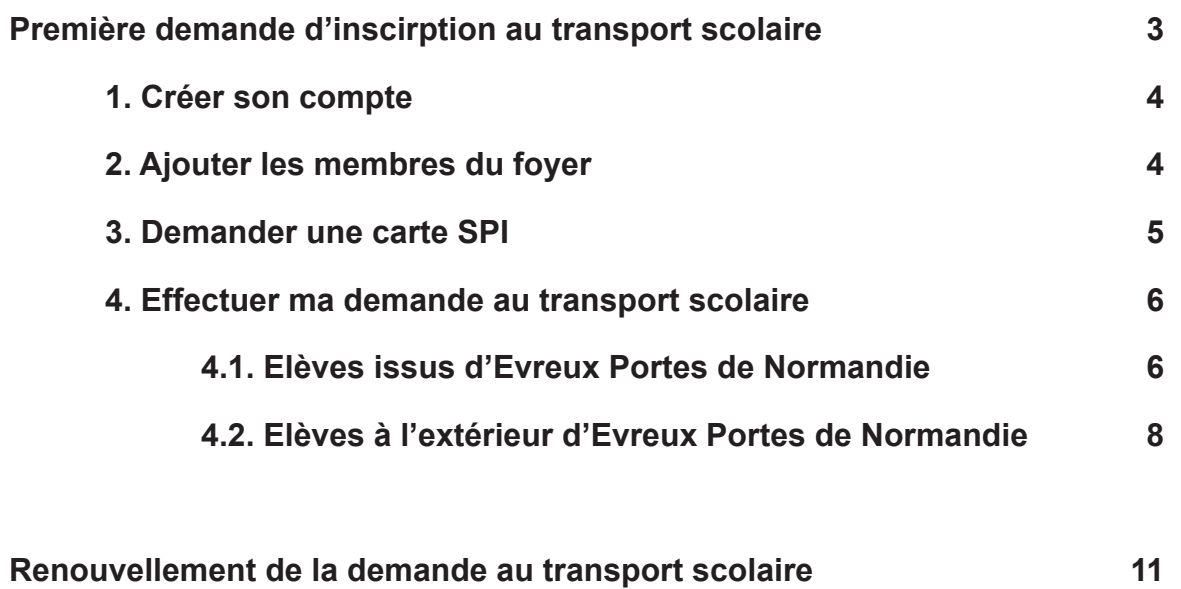

## PREMIÈRE DEMANDE D'INSCRIPTION AU TRANSPORT SCOLAIRE

## 1. Créer son compte

- ▶ Allez sur le site : https://spi.epn-agglo.fr/my/home
- ▶ Cliquez sur «Se connecter» puis «Vous n'avez pas de compte ?»
- Renseignez les champs demandés, et validez
- Un mail de confirmation sera envoyé sur votre boite mail pour activer votre compte.
- Allez sur votre boite mail et ouvrir le mail de confirmation d'inscription
- Cliquez sur le lien de confirmation et saisir un mot de passe de mon choix

#### **Votre compte est créé !**

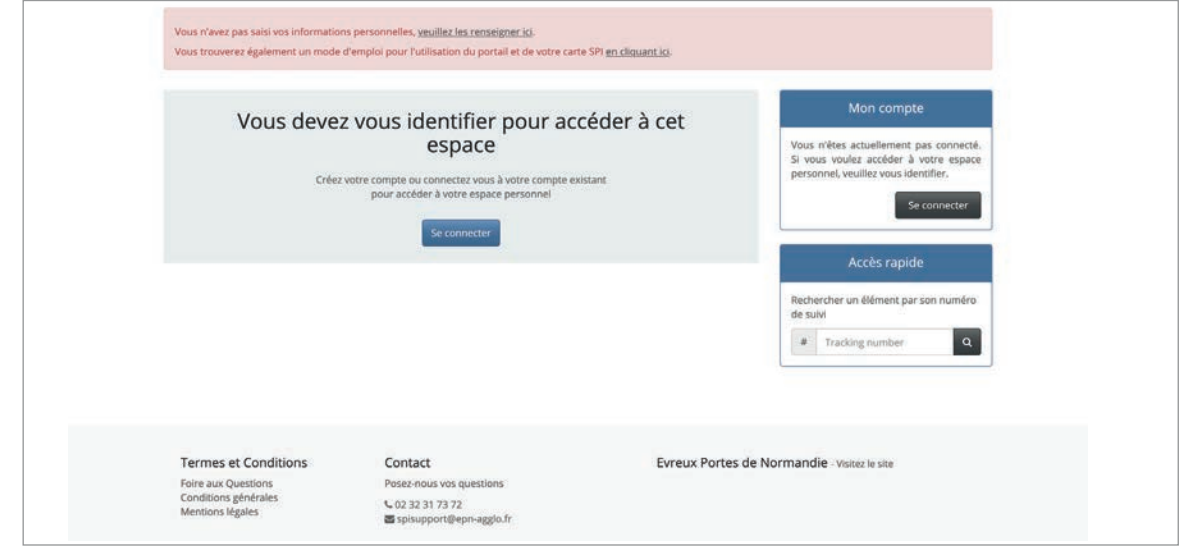

## 2. Ajouter les membres du foyer

- ▶ Se connecter sur son compte SPI
- ▶ Allez dans la rubrique «Mon Foyer» 1
- ▶ Cliquez sur « Créer un nouveau membre »
- Renseignez les champs, et validez

#### !!! Procédure à répéter pour chaque enfant à inscrire au transport scolaire

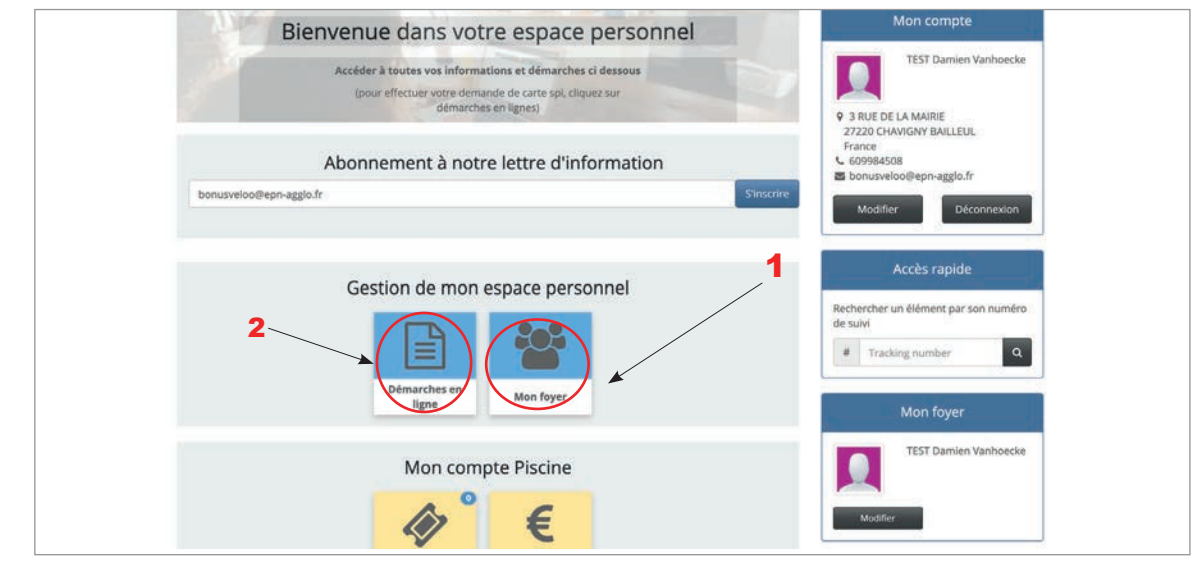

#### 3. Demander une carte SPI

- ▶ !!! Les élèves domiciliés HORS du périmètre d'Evreux Portes de Normandie (EPN) sont invités à se rendre à la partie «4.2. Elèves à l'extérieur d'Evreux Portes de Normandie» (PAGE 8).
- Les communes HORS EPN concernées sont les suivantes : Bacquepuis, Bernienville, Bérengeville-la-Campagne, Boisset-les-Prévanches, Breuilpont, Breux-sur-Avre, Bueil, Caillouet-Orgeville, Graveron-Semerville, Hécourt, Ivry-la-Bataille, La Boissière, La Madeleine-de-Nonancourt, Le Cormier, Louye, Nonancourt, Quittebeuf, Tillières-sur-Avre, Tournedos-Bois-Hubert.
- Les communes non mentionnées sont issues du périmètre d'Evreux Portes de Normandie. Pour plus de détails sur les communes d'EPN, rendez-vous sur : https://www.evreuxportesdenormandie.fr/74-les-communes.htm

#### **Elèves issus d'Evreux Portes de Normandie :**

- ▶ Cliquez sur «Démarches en ligne» 2
- ▶ Cliquez ensuite sur «Demande de carte SPI PARTICULIER» (la page ci-dessous s'ouvre)

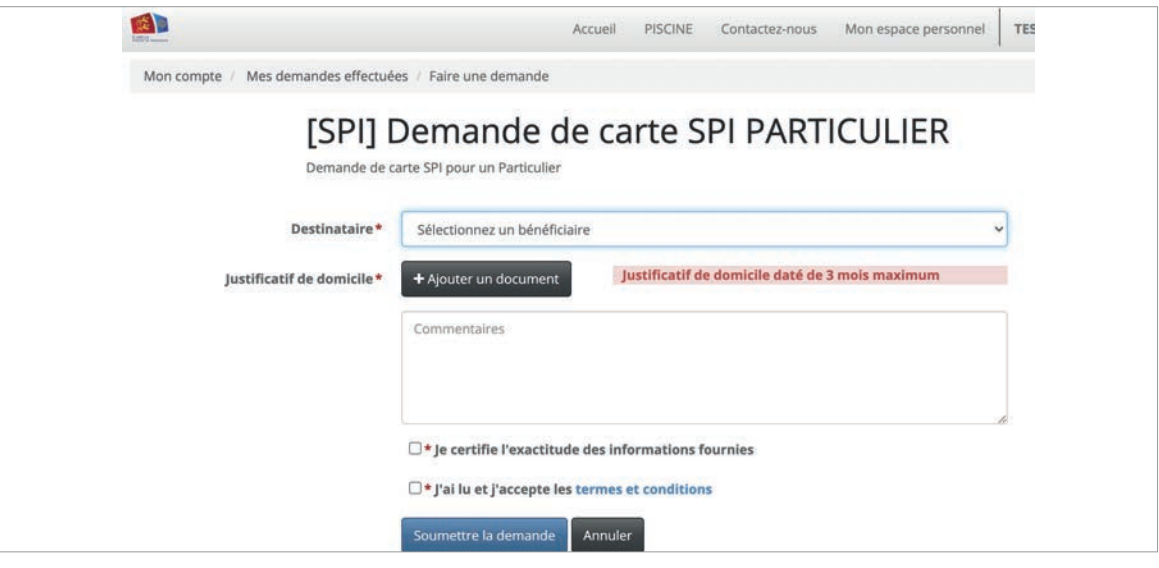

- Indiquez le destinataire de la carte en sélectionnant le bénéficiaire dans le menu déroulant
- Sélectionnez le justificatif de domicile, ajoutez ou réactualisez s'il date de plus de 3 mois
- ▶ Acceptez les conditions et cliquez sur «soumettre la demande»
- !!! La démarche de demande de carte SPI doit être effectuée dans un premier temps pour l'un des parents, ensuite pour l'enfant.

**Dès la validation de ma demande par les services SPI, un mail vous sera envoyé. Celui-ci permet de continuer la procédure d'inscription (cf. image ci-dessous).**

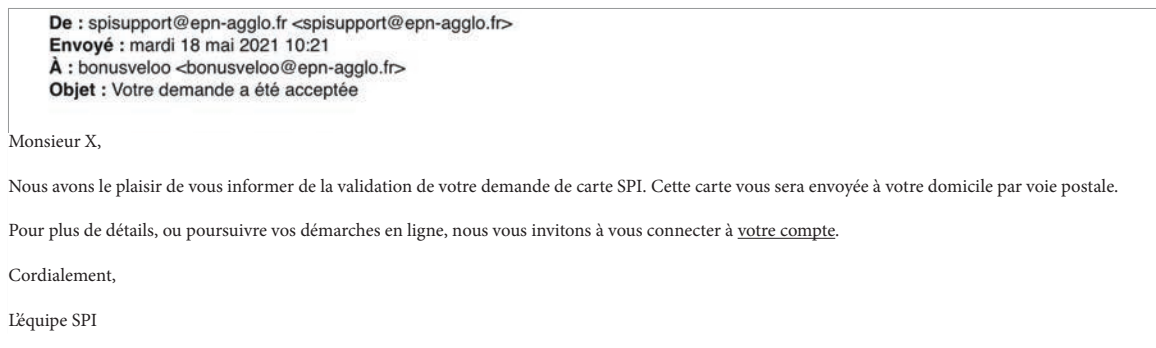

#### **Les cartes demandées seront envoyées par courrier postal.**

#### **4.1. Elèves issus d'Evreux Portes de Normandie :**

▶ Une fois vos demandes de carte SPI validées, rendez-vous dans la rubrique «Démarches en ligne» 2

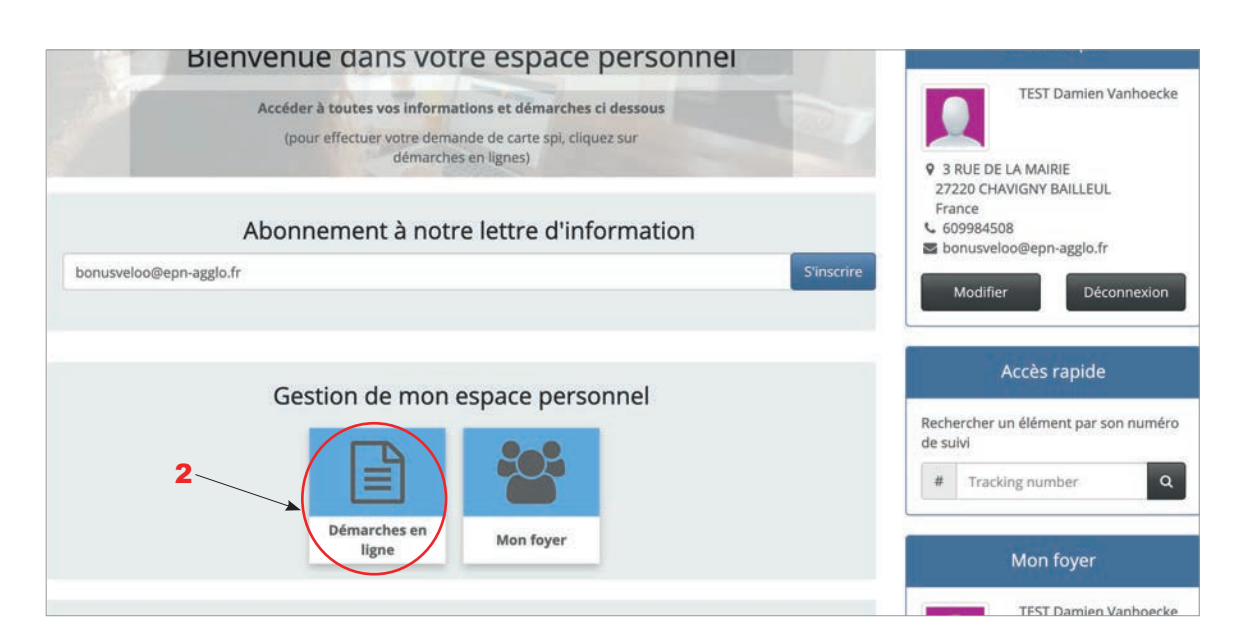

Selon le niveau scolaire de votre enfant (maternelle, élémentaire, collège, lycée), cliquez sur le «formulaire d'inscription» dédié à votre enfant (Cf. image ci-dessous). 3

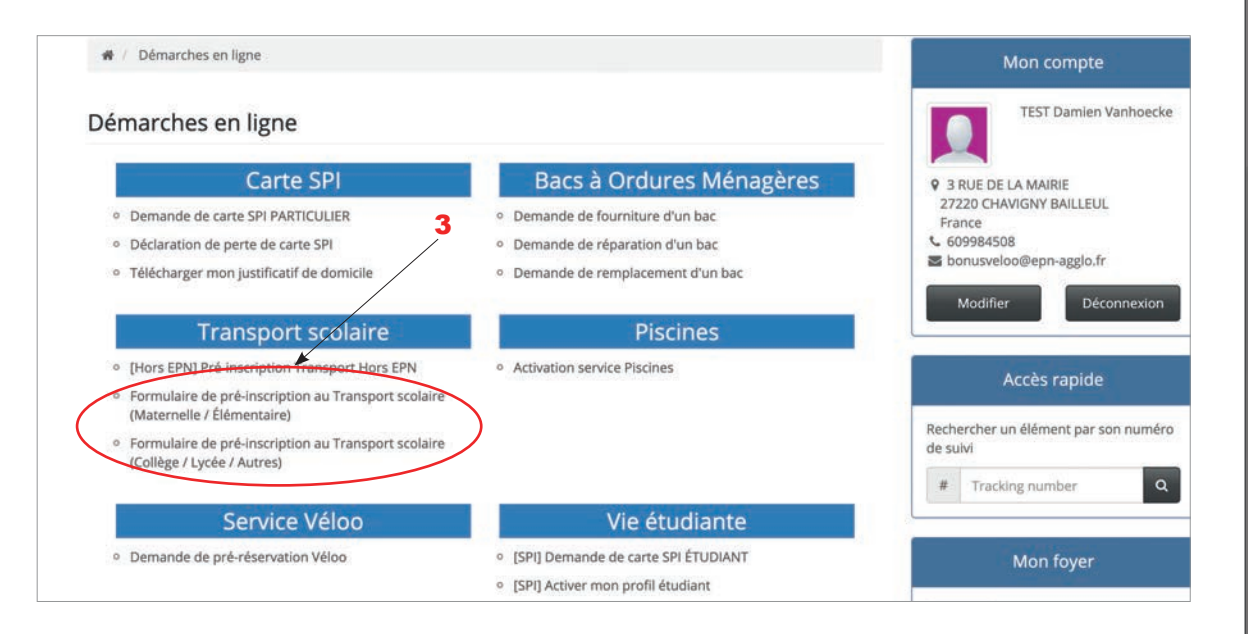

▶ Remplir tous les champs demandés du formulaire affiché.

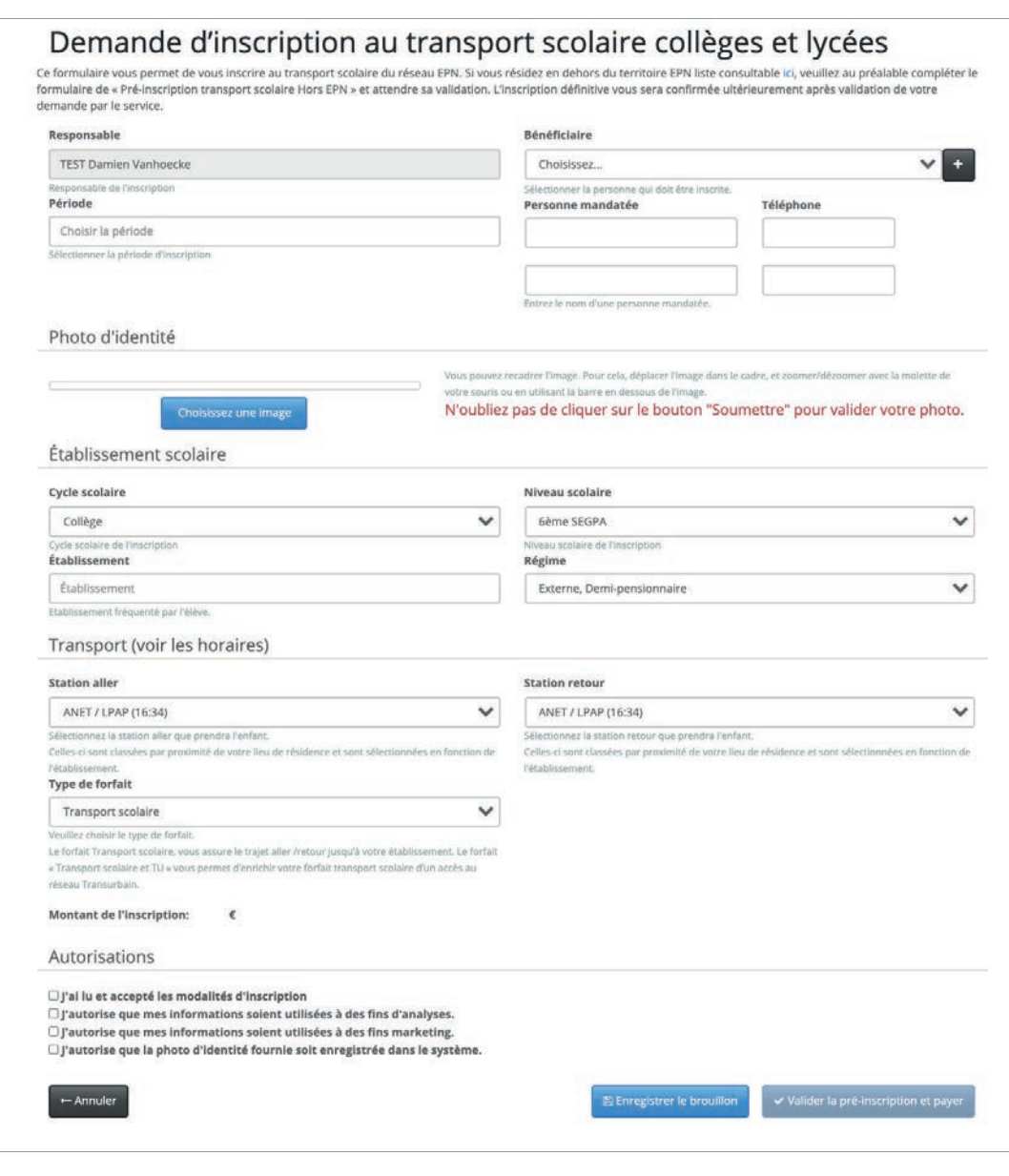

#### **A savoir :**

**- Le responsable (parent, tuteur) doit être différent du bénéficiaire (élève empruntant le car). La personne mandatée est une personne désignée par le responsable de l'élève pour l'autoriser à prendre en charge à son point d'arrêt en cas d'impossibilité.**

**- N'oubliez pas de cliquer sur le bouton «soumettre» pour valider votre photo.**

▶ Cliquez sur «valider l'inscription et payer», et finalisez la procédure en payant en ligne. Vous avez la possibilité de payer en plusieurs fois sans frais.

**Après validation du service mobilités, mon enfant peut emprunter la ligne du transport scolaire d'Evreux Portes de Normandie !**

#### **4.2. Elèves à l'extérieur d'Evreux Portes de Normandie :**

#### Rappel :

- Les communes concernées sont les suivantes : Bacquepuis, Bernienville, Bérengeville-la-Campagne, Boisset-les-Prévanches, Breuilpont, Breux-sur-Avre, Bueil, Caillouet-Orgeville, Graveron-Semerville, Hécourt, Ivry-la-Bataille, La Boissière, La Madeleine-de-Nonancourt, Le Cormier, Louye, Nonancourt, Quittebeuf, Tillières-sur-Avre, Tournedos-Bois-Hubert.
- Si ce n'est plus le cas, rendez-vous dans la rubrique «Démarches en ligne» 2

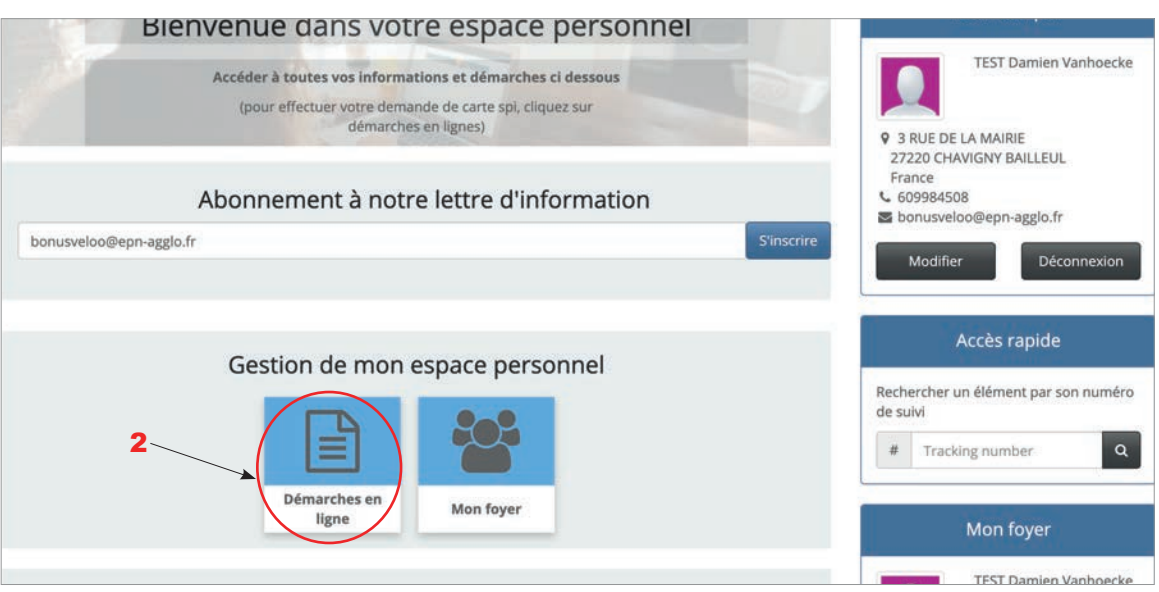

▶ Cliquez sur «[Hors EPN] Pré-inscription Transport Hors EPN» (Cf. image ci-dessous). 4

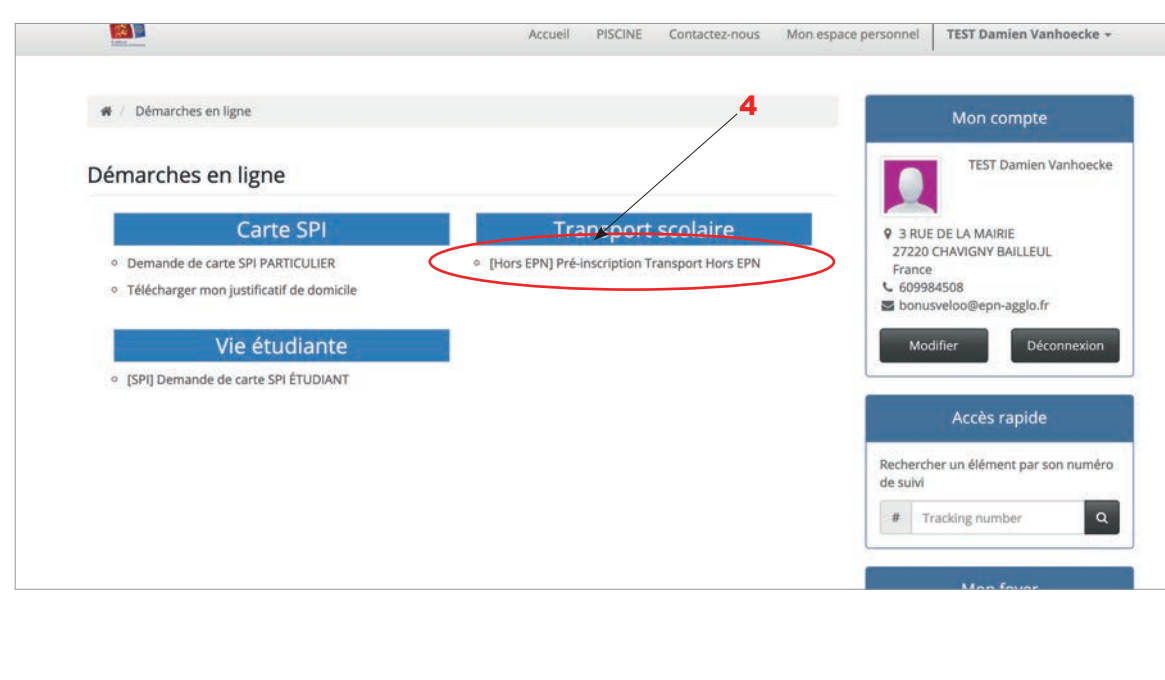

▶ Ajoutez un «justificatif de domicile» et «attestation de quotient familial» afin de déterminer si vous êtes éligible, selon votre quotient familial que vous renseignerez à l'étape suivante, à une réduction de l'abonnement scolaire. Le cas échéant, cette réduction s'appliquera automatiquement.

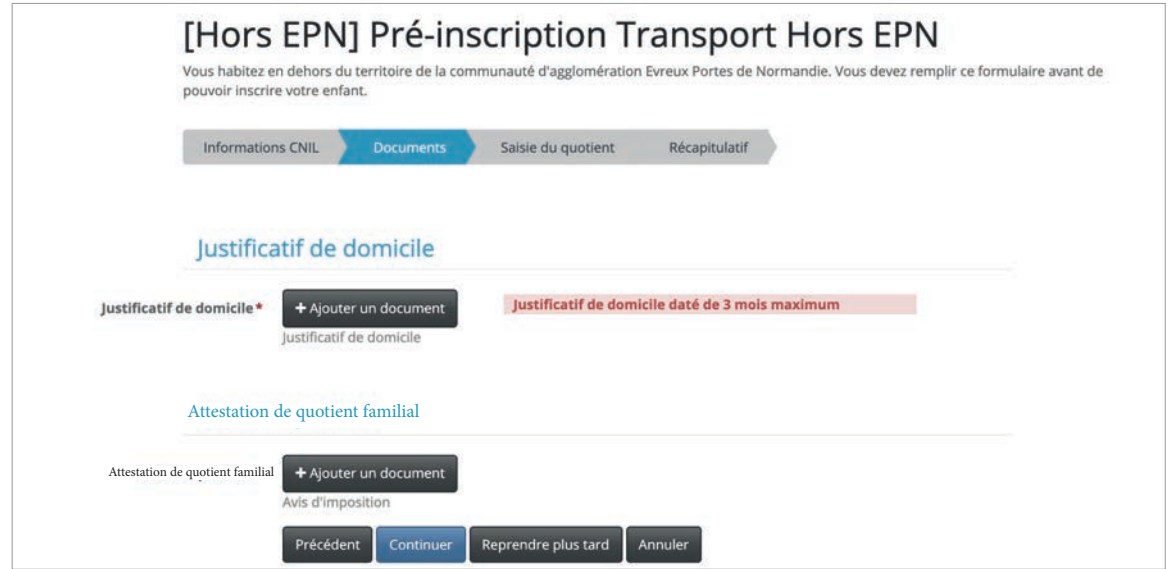

**Dès la validation de ma demande par les services SPI, un mail vous sera envoyé. Celui-ci permet de continuer la procédure d'inscription (Cf. image ci-dessous).**

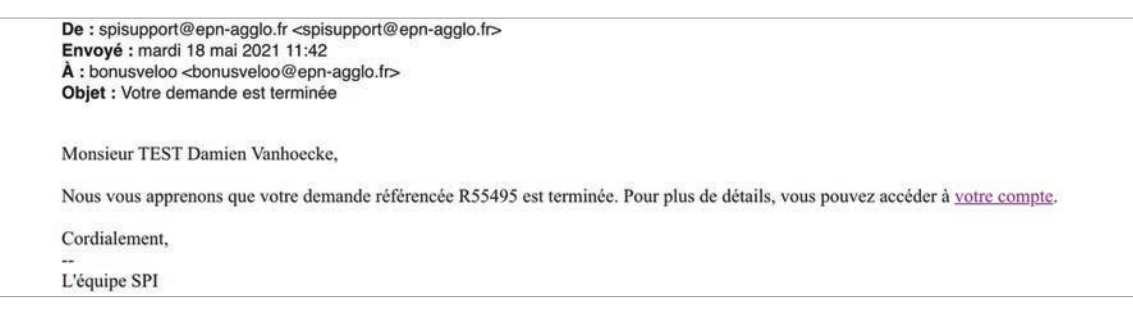

- ▶ En cas de besoin, rafraîchissez la page.
- ▶ Cliquez ensuite sur «Formulaire d'inscription au Transport scolaire (Collège/Lycée/Autres)». 5

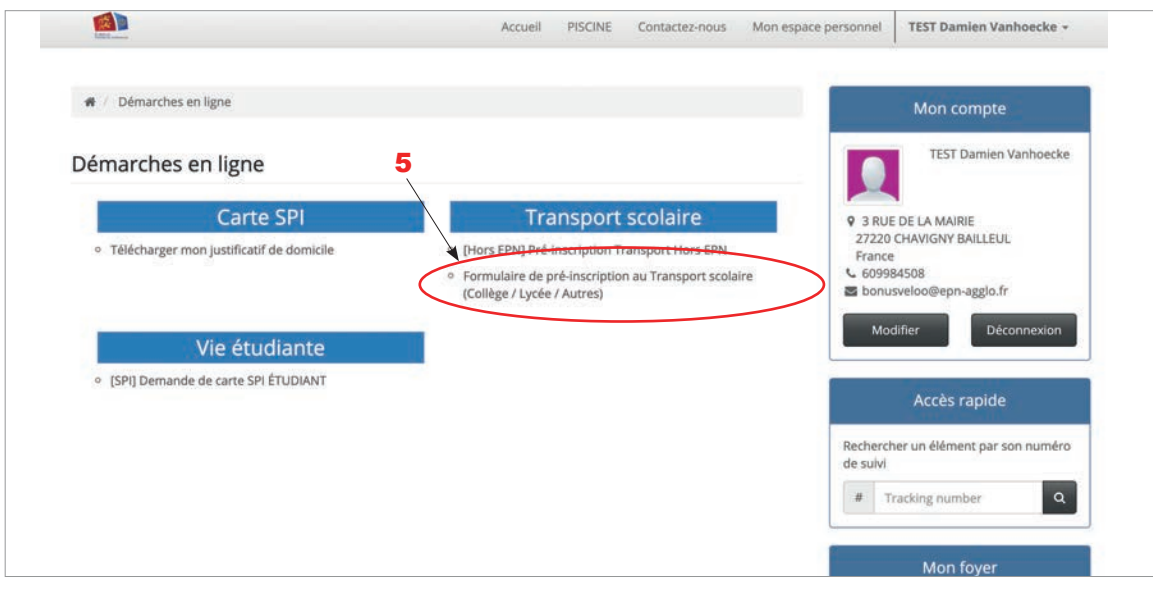

▶ Remplir tous les champs demandés du formulaire affiché.

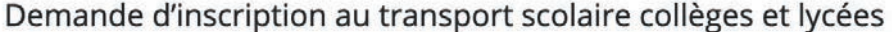

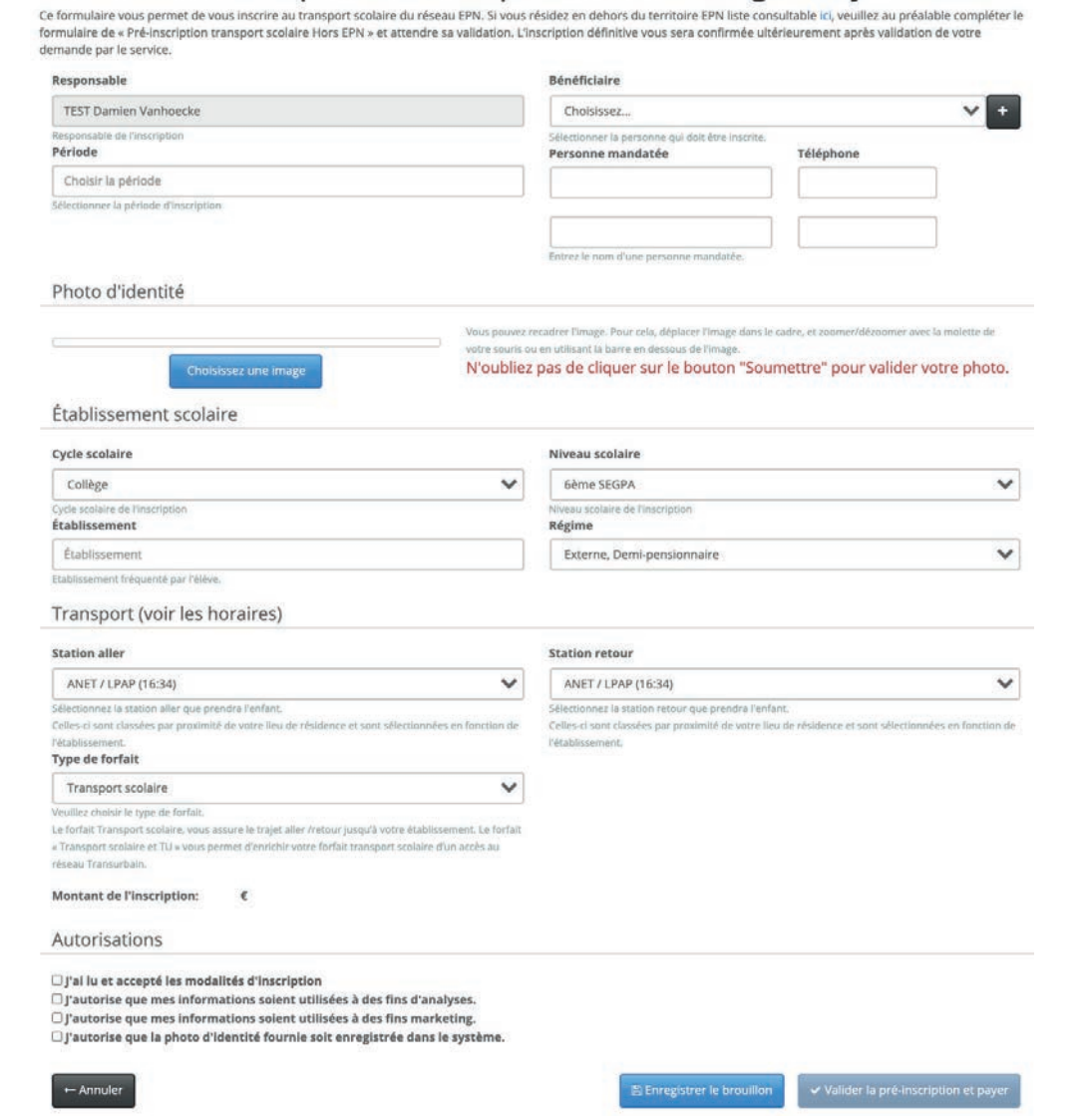

#### **A savoir :**

**- Le responsable (parent, tuteur) doit être différent du bénéficiaire (élève empruntant le car). La personne mandatée est une personne désignée par le responsable de l'élève pour l'autoriser à prendre en charge à son point d'arrêt en cas d'impossibilité.**

**- N'oubliez pas de cliquer sur le bouton «soumettre» pour valider votre photo.**

▶ Cliquez sur «validez l'inscription et payer», et finalisez la procédure en payant en ligne. Vous avez la possibilité de payer en plusieurs fois sans frais.

**Après validation du service mobilités, mon enfant peut emprunter la ligne du transport scolaire d'Evreux Portes de Normandie !**

## RENOUVELLEMENT DEMANDE D'INSCRIPTION AU TRANSPORT SCOLAIRE

#### Renouvellement de la demande d'inscription au transport scolaire

- ▶ Allez sur https://spi.epn-agglo.fr/my/home
- Se connecter avec votre adresse mail et mot de passe créé

(si mot de passe oublié ou perdu, cliquez pour sur «réinitialiser le mot de passe» pour recréer un nouveau mot de passe).

▶ Rendez-vous ensuite dans la rubrique «Démarches en ligne» 2

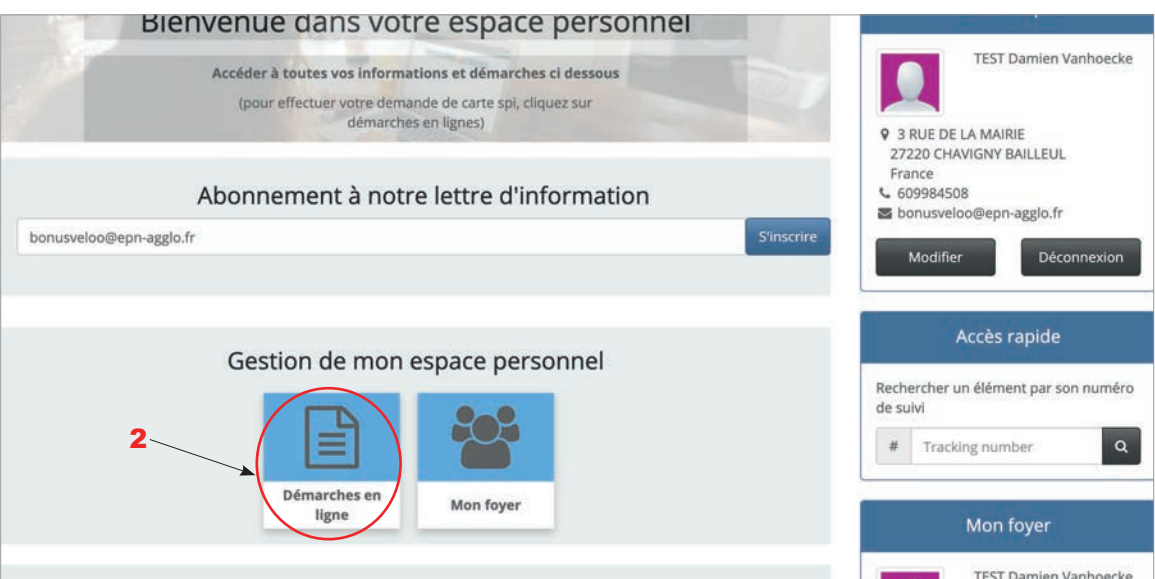

▶ Selon le niveau scolaire de votre enfant (maternelle, élémentaire, collège, lycée), cliquez sur le «formulaire de pré-inscription» dédié à votre enfant (Cf. image ci-dessous). 3

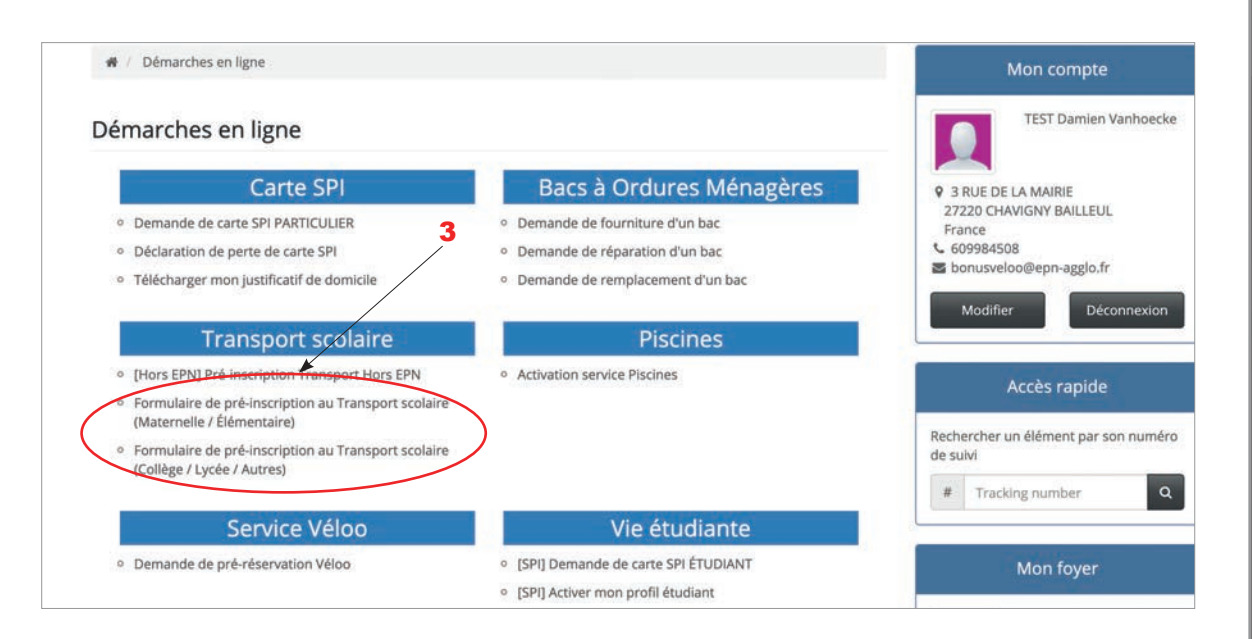

▶ Remplir tous les champs demandés du formulaire affiché.

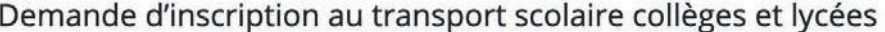

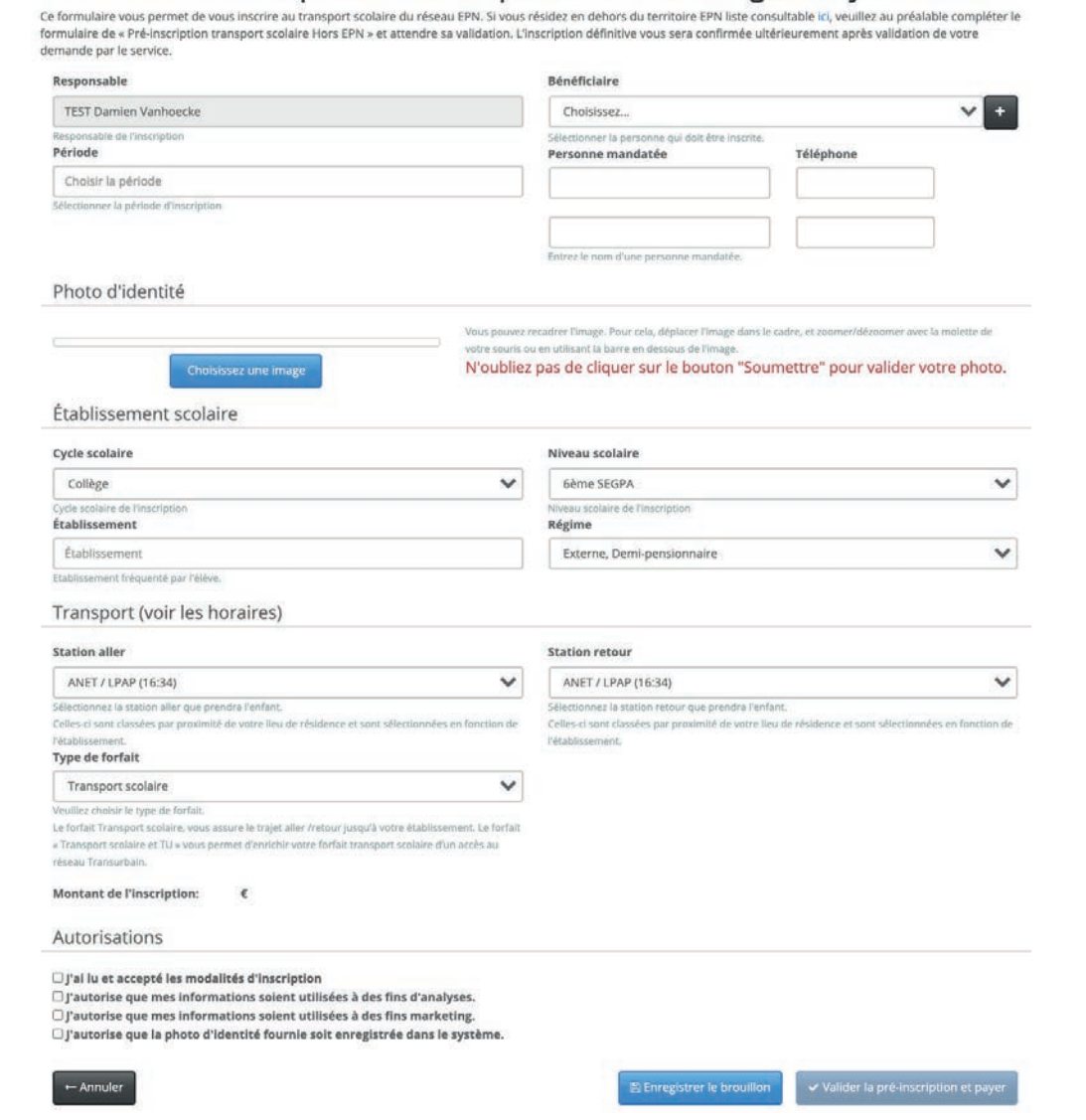

#### **A savoir :**

**- Le responsable (parent, tuteur) doit être différent du bénéficiaire (élève empruntant le car). La personne mandatée est une personne désignée par le responsable de l'élève pour l'autoriser à prendre en charge à son point d'arrêt en cas d'impossibilité.**

**- N'oubliez pas de cliquer sur le bouton «soumettre» pour valider votre photo.**

▶ Cliquez sur «validez la pré-inscription et payer», et finalisez la procédure en payant en ligne. Vous avez la possibilité de payer en plusieurs fois sans frais.

**Après validation du service mobilités, mon enfant peut emprunter la ligne du transport scolaire d'Evreux Portes de Normandie !**

#### Nos équipes sont également là pour vous aider !

Hôtel d'Agglomération 9 rue Voltaire 27000 Evreux

Tèl : 02 32 31 31 78